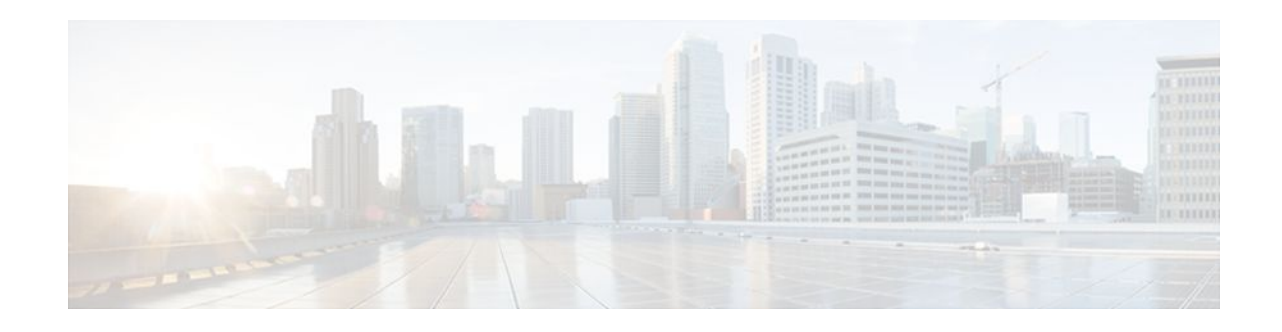

# **Using Flexible NetFlow Flow Sampling**

### **Last Updated: October 31, 2011**

This document contains information about and instructions for configuring sampling to reduce the CPU overhead of analyzing traffic with Flexible NetFlow.

NetFlow is a Cisco IOS technology that provides statistics on packets flowing through a router. NetFlow is the standard for acquiring IP operational data from IP networks. NetFlow provides data to support network and security monitoring, network planning, traffic analysis, and IP accounting.

Flexible NetFlow improves on original NetFlow by adding the capability to customize the traffic analysis parameters for your specific requirements. Flexible NetFlow faciltates the creation of more complex configurations for traffic analysis and data export through the use of reusable configuration components.

- Finding Feature Information, page 1
- [Prerequisites for Using Flow Sampling](#page-1-0), page 2
- [Restrictions for Using Flow Sampling](#page-1-0), page 2
- [Information About Flexible NetFlow Samplers,](#page-1-0) page 2
- [How to Configure Flexible NetFlow Flow Sampling](#page-2-0), page 3
- [Configuration Examples for Using Flexible NetFlow Flow Sampling](#page-6-0), page 7
- [Where to Go Next,](#page-8-0) page 9
- [Additional References,](#page-8-0) page 9
- [Feature Information for Flexible NetFlow](#page-9-0), page 10

# **Finding Feature Information**

Your software release may not support all the features documented in this module. For the latest feature information and caveats, see the release notes for your platform and software release. To find information about the features documented in this module, and to see a list of the releases in which each feature is supported, see the Feature Information Table at the end of this document.

Use Cisco Feature Navigator to find information about platform support and Cisco software image support. To access Cisco Feature Navigator, go to [www.cisco.com/go/cfn.](http://www.cisco.com/go/cfn) An account on Cisco.com is not required.

# $\left\vert .\right\vert$   $\left\vert .\right\vert$   $\left\vert .\right\vert$   $\left\vert .\right\vert$ **CISCO**

## <span id="page-1-0"></span>**Prerequisites for Using Flow Sampling**

- You are familiar with the information in the " Cisco IOS Flexible NetFlow Overview " module.
- The networking device must be running a Cisco IOS release that supports Flexible NetFlow.

#### **IPv4 Traffic**

- The networking device must be configured for IPv4 routing.
- One of the following must be enabled on your router and on any interfaces on which you want to enable Flexible NetFlow: Cisco Express Forwarding or distributed Cisco Express Forwarding.

### **IPv6 Traffic**

- The networking device must be configured for IPv6 routing.
- One of the following must be enabled on your router and on any interfaces on which you want to enable Flexible NetFlow: Cisco Express Forwarding IPv6 or distributed Cisco Express Forwarding IPv6.

## **Restrictions for Using Flow Sampling**

#### **Cisco IOS Release 12.2(50)SY**

• Deterministic sampling is not supported.

## **Information About Flexible NetFlow Samplers**

• Flow Samplers, page 2

### **Flow Samplers**

Flow samplers are created as separate components in a router's configuration. Flow samplers are used to reduce the load on the device that is running Flexible NetFlow by limiting the number of packets that are selected for analysis. Samplers use either random or deterministic sampling techniques (modes):

- Deterministic--The same sampling position is used each time a sample is taken.
- Random--A randomly selected sampling position is used each time a sample is taken.

Flow sampling exchanges monitoring accuracy for router performance. When you apply a sampler to a flow monitor, the overhead load on the router of running the flow monitor is reduced because the number of packets that the flow monitor must analyze is reduced. The reduction in the number of packets that are analyzed by the flow monitor causes a corresponding reduction in the accuracy of the information stored in the flow monitor's cache.

Samplers are combined with flow monitors when they are applied to an interface with the **ip flow monitor** command.

# <span id="page-2-0"></span>**How to Configure Flexible NetFlow Flow Sampling**

Flow sampling reduces the CPU overhead of analyzing traffic with Flexible NetFlow by reducing the number of packets that are analyzed.

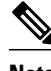

**Note** Only the keywords and arguments required for the Flexible NetFlow commands used in these tasks are explained in these tasks. For information about the other keywords and arguments available for these Flexible NetFlow commands, refer to the *Cisco IOS Flexible NetFlow Command Reference* .

- Configuring a Flow Monitor, page 3
- [Configuring and Enabling Flow Sampling](#page-3-0), page 4

## **Configuring a Flow Monitor**

Samplers are applied to an interface in conjunction with a flow monitor. You must create a flow monitor to configure the types of traffic that you want to analyze before you can enable sampling. To configure a flow monitor, perform the following required task.

Each flow monitor has a separate cache assigned to it. Each flow monitor requires a record to define the contents and layout of its cache entries. The record format can be one of the predefined record formats, or an advanced user may create his or her own record format using the **collect** and **match**commands in Flexible NetFlow flow record configuration mode.

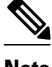

**Note** You must use the **no ip flow monitor**command to remove a flow monitor from all of the interfaces to which you have applied it before you can modify the parameters for the **record** command on the flow monitor.

### **SUMMARY STEPS**

- **1. enable**
- **2. configure terminal**
- **3. flow monitor** *monitor-name*
- **4. description** *description*
- **5. record** {*record-name* | **netflow-original** | **netflow** {**ipv4** | **ipv6**} *record* [**peer**]}
- **6. end**

### <span id="page-3-0"></span>**DETAILED STEPS**

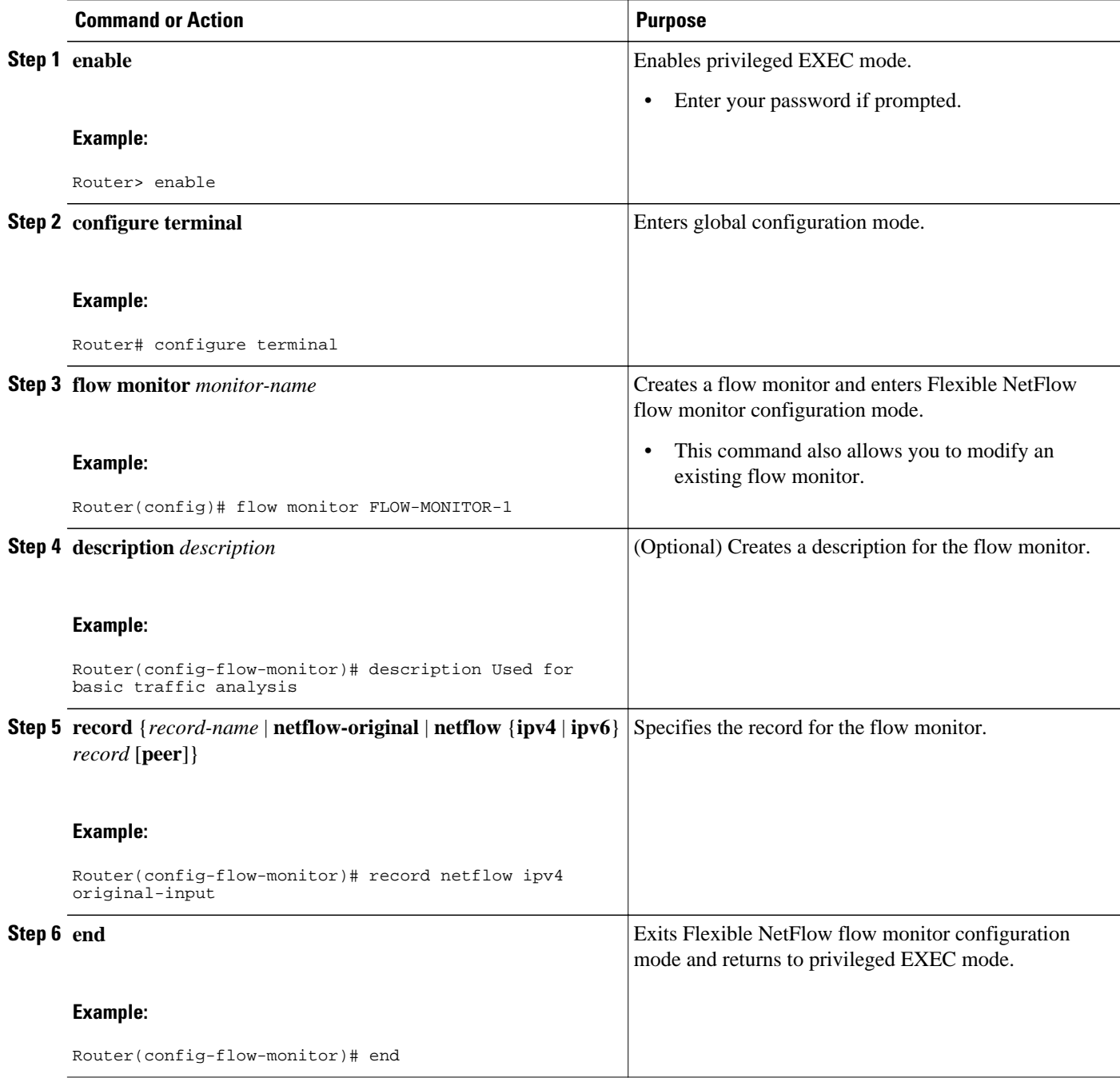

## **Configuring and Enabling Flow Sampling**

To configure and enable a flow sampler, perform the following required task.

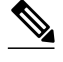

**Note** When you specify the "NetFlow original," or the "NetFlow IPv4 original input," or the "NetFlow IPv6 original input" predefined record for the flow monitor to emulate original NetFlow, the flow monitor can be used only for analyzing input (ingress) traffic.

When you specify the "NetFlow IPv4 original output" or the "NetFlow IPv6 original output" predefined record for the flow monitor to emulate the Egress NetFlow Accounting feature, the flow monitor can be used only for analyzing output (egress) traffic.

#### **SUMMARY STEPS**

- **1. enable**
- **2. configure terminal**
- **3. sampler** *sampler-name*
- **4. description** *description*
- **5. mode** {**deterministic** | **random**} **1 out-of** *window-size*
- **6. exit**
- **7. interface** *type number*
- **8.** {**ip** | **ipv6**} **flow monitor** *monitor-name* [[**sampler**] *sampler-name*] {**input** | **output**}
- **9. end**

**10.show sampler sampler-name**

### **DETAILED STEPS**

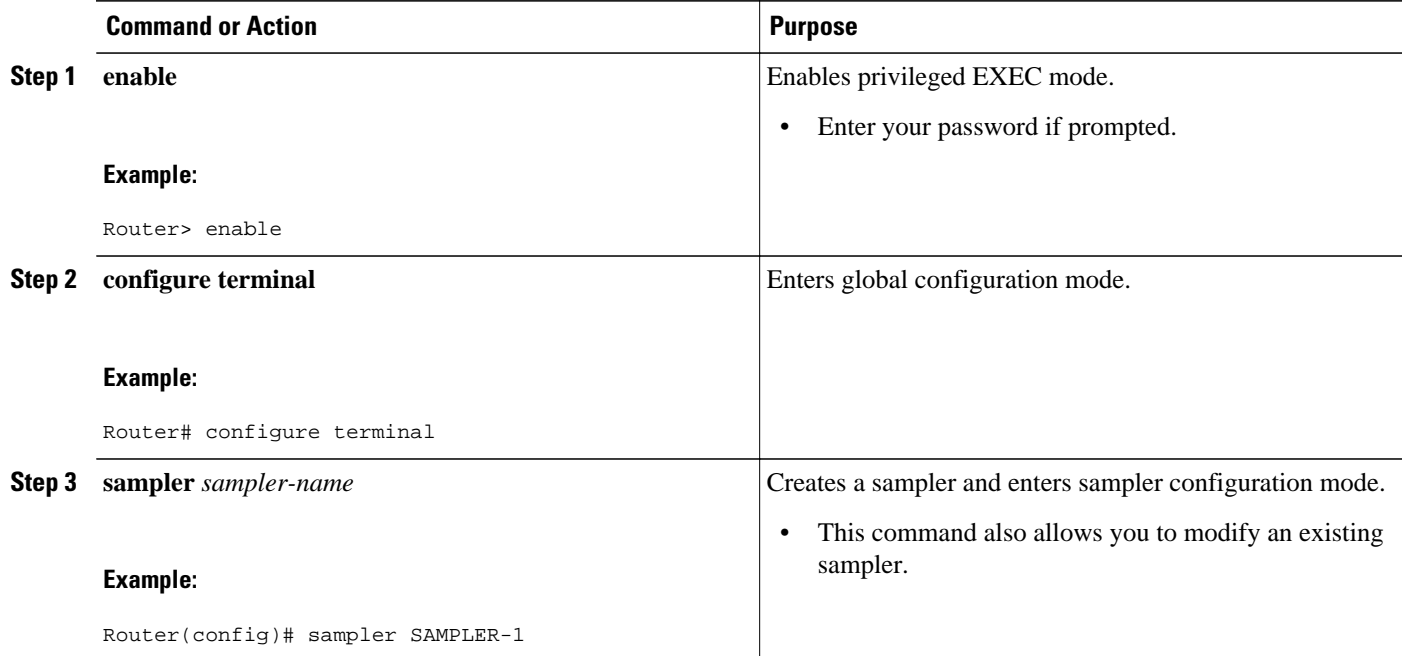

 $\overline{\phantom{a}}$ 

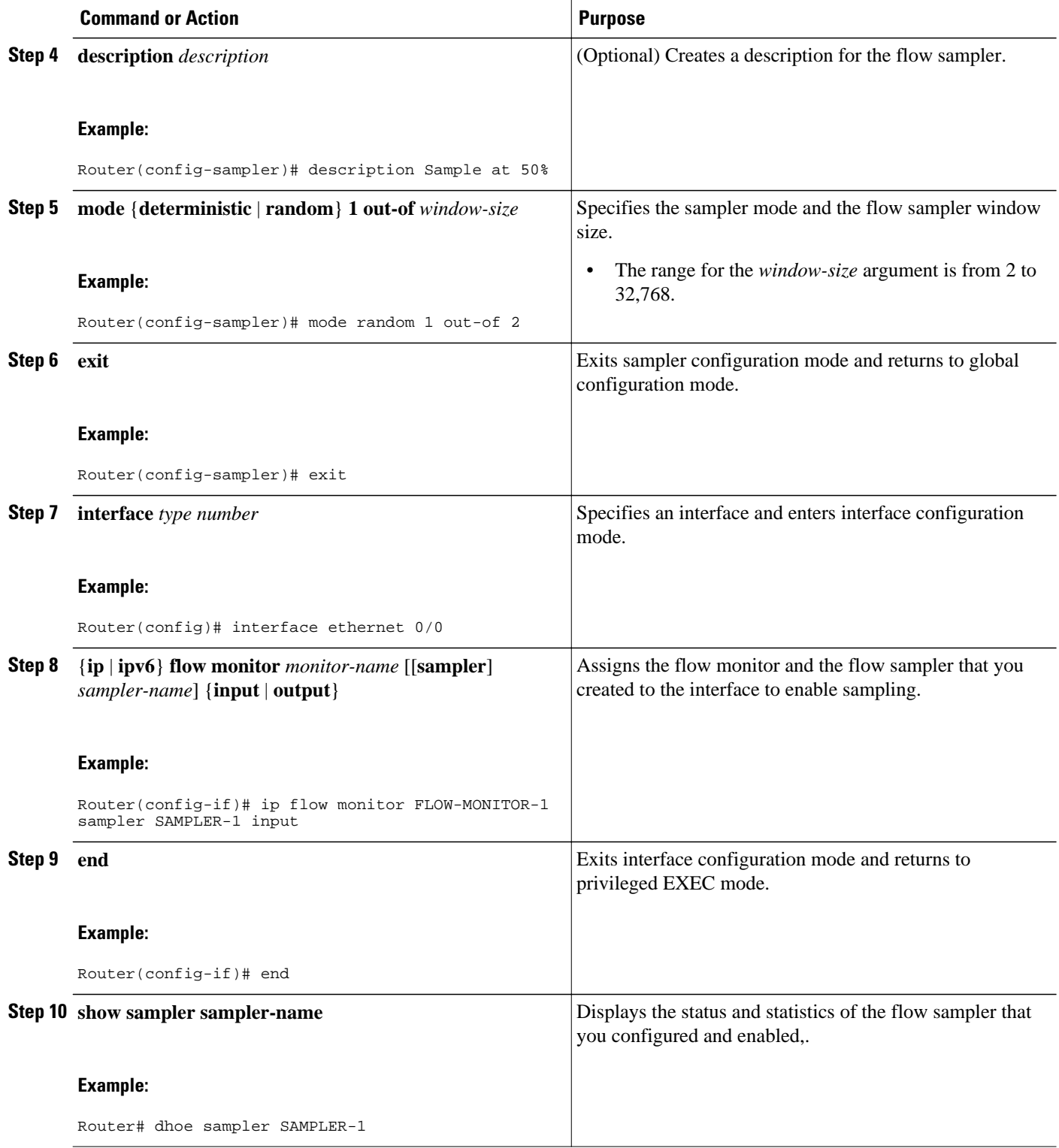

# <span id="page-6-0"></span>**Configuration Examples for Using Flexible NetFlow Flow Sampling**

- Example Configuring and Enabling a Deterministic Sampler for IPv4 Traffic, page 7
- Example Configuring and Enabling a Deterministic Sampler for IPv6 Traffic, page 7
- [Example Adding a Sampler to a Flow Monitor When a Flow Monitor Is Already Enabled,](#page-7-0) page 8
- [Example Removing a Sampler from a Flow Monitor,](#page-7-0) page 8

### **Example Configuring and Enabling a Deterministic Sampler for IPv4 Traffic**

The following example shows how to configure and enable deterministic sampling for IPv4 output traffic.

This sample starts in global configuration mode:

```
!
flow monitor FLOW-MONITOR-1
 record netflow ipv4 original-output
  exit
!
sampler SAMPLER-1
 mode deterministic 1 out-of 2
  exit
!
ip cef
!
interface Ethernet 0/0
  ip address 172.16.6.2 255.255.255.0
  ip flow monitor FLOW-MONITOR-1 sampler SAMPLER-1 output
!
```
The following example shows how to configure and enable deterministic sampling for IPv4 input traffic.

This sample starts in global configuration mode:

```
!
flow monitor FLOW-MONITOR-1
  record netflow ipv4 original-input
  exit
!
sampler SAMPLER-1
  mode deterministic 1 out-of 2
  exit
!
ip cef
!
interface Ethernet 0/0
  ip address 172.16.6.2 255.255.255.0
  ip flow monitor FLOW-MONITOR-1 sampler SAMPLER-1 input
!
```
### **Example Configuring and Enabling a Deterministic Sampler for IPv6 Traffic**

The following example shows how to configure and enable deterministic sampling for IPv6 output traffic.

This sample starts in global configuration mode:

```
!
flow monitor FLOW-MONITOR-2
 record netflow ipv6 original-output
 exit
```

```
!
sampler SAMPLER-1
  mode deterministic 1 out-of 2
  exit
!
ip cef
ipv6 cef
!
interface Ethernet 0/0
  ipv6 address 2001:DB8:2:ABCD::2/48
  ipv6 flow monitor FLOW-MONITOR-2 sampler SAMPLER-1 output
!
```
The following example shows how to configure and enable deterministic sampling for IPv6 input traffic.

This sample starts in global configuration mode:

```
!
flow monitor FLOW-MONITOR-2
  record netflow ipv6 original-input
  exit
!
sampler SAMPLER-1
  mode deterministic 1 out-of 2
  exit
!
ip cef
ipv6 cef
!
interface Ethernet 0/0
  ipv6 address 2001:DB8:2:ABCD::2/48
  ipv6 flow monitor FLOW-MONITOR-1 sampler SAMPLER-1 input
!
```
## **Example Adding a Sampler to a Flow Monitor When a Flow Monitor Is Already Enabled**

The following example shows what happens when you try to add a sampler to a flow monitor that has already been enabled on an interface without a sampler:

```
Router(config)# interface Ethernet 
0/0
Router(config-if)# ip flow monitor FLOW-MONITOR-1 sampler SAMPLER-2 input
% Flow Monitor: Flow Monitor 'FLOW-MONITOR-1' is already on in full mode and cannot be 
enabled with a sampler.
```
The following example shows how to remove the flow monitor from the interface so that it can be enabled with the sampler:

```
Router(config)# interface Ethernet 
0/0
Router(config-if)# no ip flow monitor FLOW-MONITOR-1 input
Router(config-if)# ip flow monitor FLOW-MONITOR-1 sampler SAMPLER-2 input
```
### **Example Removing a Sampler from a Flow Monitor**

The following example shows what happens when you try to remove a sampler from a flow monitor on an interface by entering the flow monitor command again without the sampler keyword and argument:

```
Router(config)# interface Ethernet 
0/0
Router(config-if)# ip flow monitor FLOW-MONITOR-1 input
% Flow Monitor: Flow Monitor 'FLOW-MONITOR-1' is already on in sampled mode and cannot be 
enabled in full mode.
```
<span id="page-8-0"></span>The following example shows how to remove the flow monitor that was enabled with a sampler from the interface so that it can be enabled without the sampler:

```
Router(config)# interface Ethernet 
0/0
Router(config-if)# no ip flow monitor FLOW-MONITOR-1 sampler SAMPLER-2 input
Router(config-if)# ip flow monitor FLOW-MONITOR-1 input
```
## **Where to Go Next**

For information on advanced Flexible NetFlow configurations for specific purposes such as quality of service (QoS) and bandwidth monitoring, application and user flow monitoring and profiling, and security analysis, refer to the "Customizing Cisco IOS Flexible NetFlow Flow Records and Flow Monitors" module.

If you want to configure any of the predefined records for Flexible NetFlow, refer to the "Configuring Cisco IOS Flexible NetFlow with Predefined Records" module.

If you want to configure data export for Flexible NetFlow, refer to the "Configuring Data Export for Cisco IOS Flexible NetFlow with Flow Exporters" module.

# **Additional References**

#### **Related Documents**

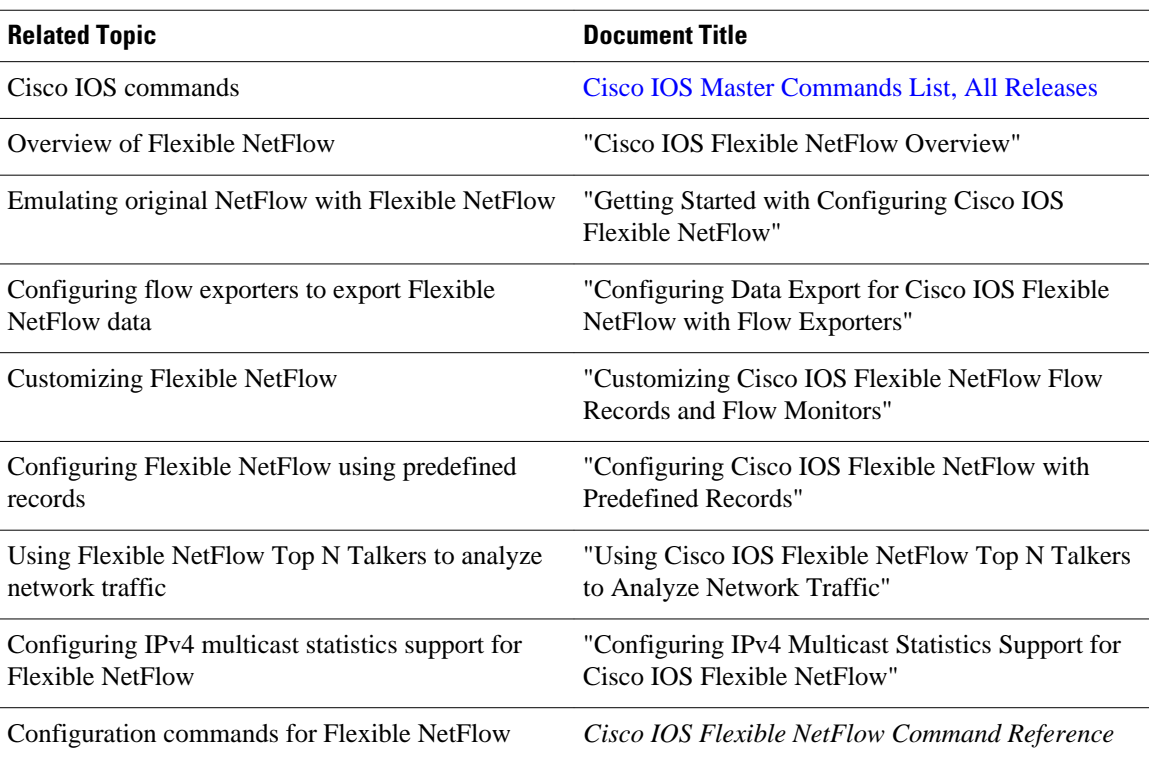

<span id="page-9-0"></span>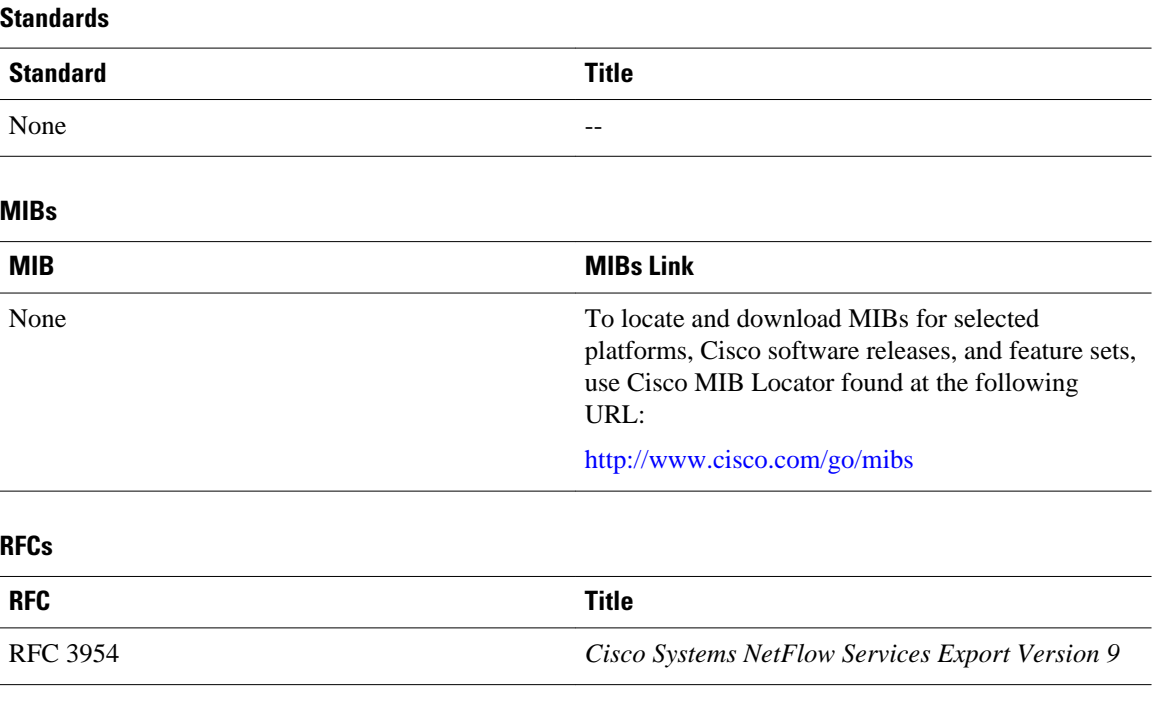

### **Technical Assistance**

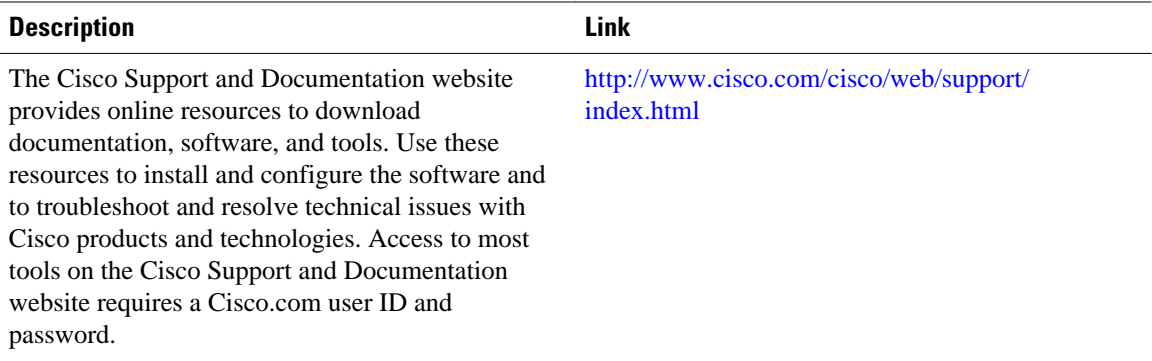

# **Feature Information for Flexible NetFlow**

The following table provides release information about the feature or features described in this module. This table lists only the software release that introduced support for a given feature in a given software release train. Unless noted otherwise, subsequent releases of that software release train also support that feature.

Use Cisco Feature Navigator to find information about platform support and Cisco software image support. To access Cisco Feature Navigator, go to [www.cisco.com/go/cfn.](http://www.cisco.com/go/cfn) An account on Cisco.com is not required.

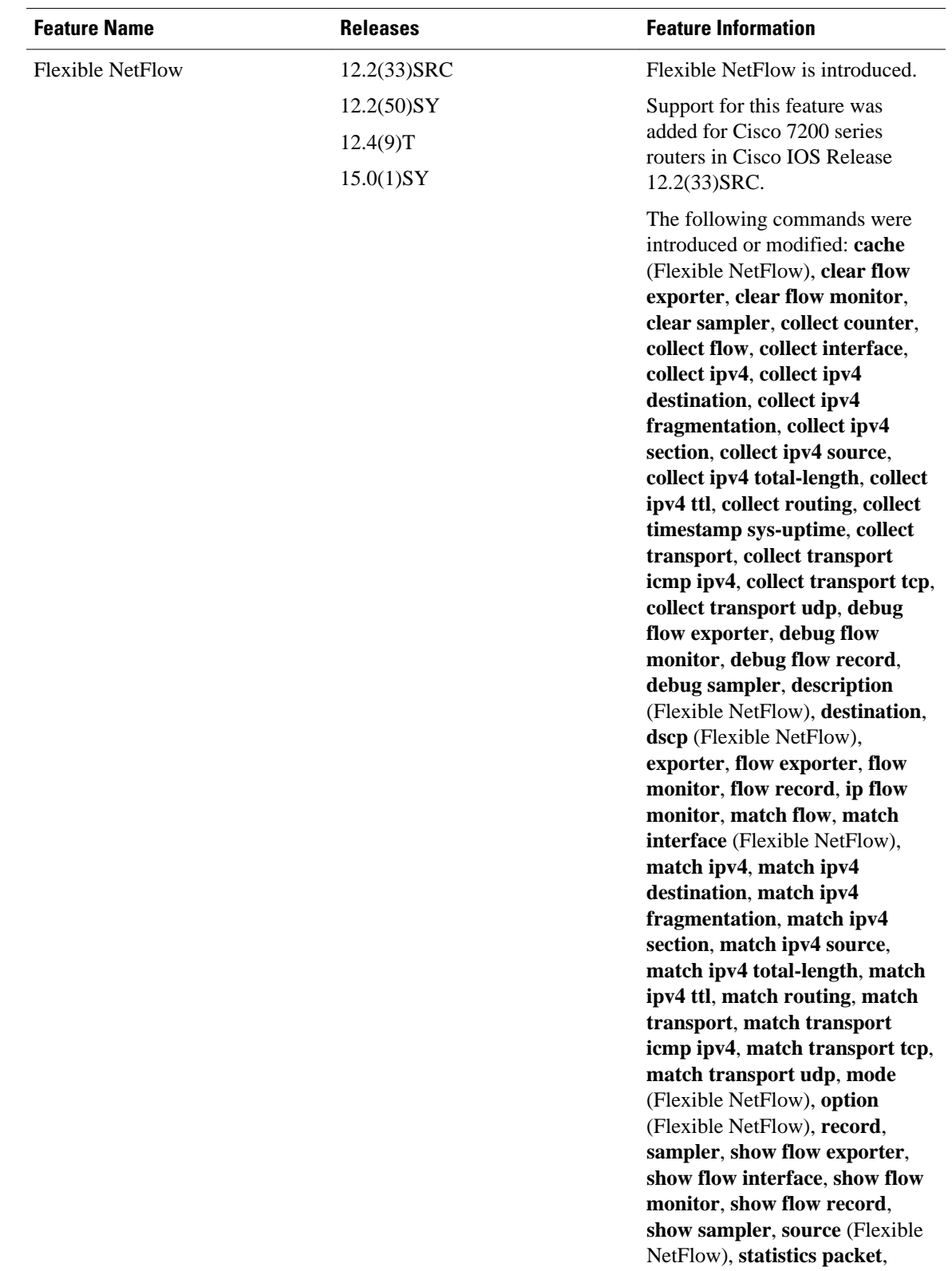

### *Table 1 Feature Information for Flexible NetFlow*

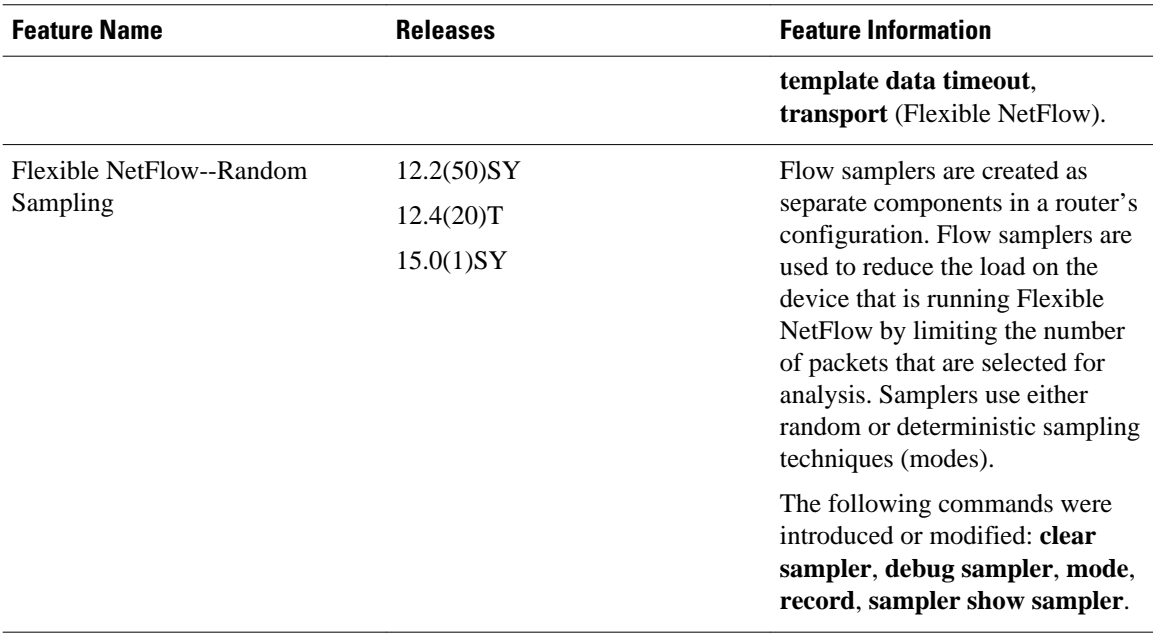

Cisco and the Cisco logo are trademarks or registered trademarks of Cisco and/or its affiliates in the U.S. and other countries. To view a list of Cisco trademarks, go to this URL: [www.cisco.com/go/trademarks](http://www.cisco.com/go/trademarks). Third-party trademarks mentioned are the property of their respective owners. The use of the word partner does not imply a partnership relationship between Cisco and any other company. (1110R)

Any Internet Protocol (IP) addresses and phone numbers used in this document are not intended to be actual addresses and phone numbers. Any examples, command display output, network topology diagrams, and other figures included in the document are shown for illustrative purposes only. Any use of actual IP addresses or phone numbers in illustrative content is unintentional and coincidental.

© 2011 Cisco Systems, Inc. All rights reserved.